EDGESONOSI Ultrasound Machine
Instructions for Basic Use and Media Player
A video walk-through of these instructions can
be viewed at https://youtu.be/ooDQDYRxSSE

## How to Power Up Ultrasound Machine

Step 1.) Flip up display screen.

Step 2.) Press power button located on top right of desktop keyboard. Let it boot up.

## **How to Use Transducers**

Active Transducer button/light will be flashing on front panel.

Step 1.) While holding transducer against target- Press NEAR, FAR and GAIN buttons on left side of desktop keyboard to adjust image on display panel.

To switch active transducer- Press button for select transducer on front panel. It should then light while previous transducer button light should go dark.

## How to Switch Display Input to Media Player for Playback of Custom Video Files.

Schematic for media box hookup available HERE

Step 1.) Press red "f" and "V" buttons on top left of desktop keyboard nearly in unison with "f" a split second before "V".

Step 2.) Use ◀▶▲ ▼ OK and RETURN buttons on Media Player remote to navigate to custom file location on USB Memory Stick.

Step 3.) Highlight select file and press OK on remote.

Click to HERE to view item details on Alpha Props website

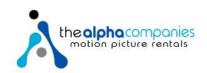